IBM SPSS Collaboration and Deployment Services 5 トラブ ルシューティング ガイド

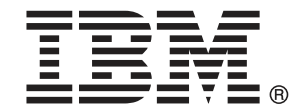

注: この情報をおよびサポートされている製品を使用する前に、注意事項 p.[28](#page-33-0) の一般 情報をお読みください。

このエディションは IBM SPSS Collaboration and Deployment Services 5 および新しいエ ディションで指示がない限りすべての後続リリースと変更に適用されます。 アドビ製品の画面コピーは、Adobe Systems Incorporated の承認を得て掲載しています。 Microsoft 製品の画面コピーは、Microsoft Corporation の承認を得て掲載しています。

ライセンスの対象 - IBM の所有物

#### © Copyright IBM Corporation 2000, 2012.

米国政府機関によるユーザーの権利の制限 - IBM Corporation との GSA ADP Schedule Contract により、使用、複製または情報の開示が制限されています。

# はじめに

### IBM Business Analytics について

IBM Business Analytics ソフトウェアは、意思決定者がビジネスのパ フォーマンスを向上させるために信頼できる、完全な一貫性のある正確な 情報を提供します。[ビジネス インテリジェンス](http://www-01.ibm.com/software/data/businessintelligence/)[、予測分析](http://www-01.ibm.com/software/analytics/spss/)、[財務実績と戦](http://www-01.ibm.com/software/data/cognos/financial-performance-management.html) [略管理](http://www-01.ibm.com/software/data/cognos/financial-performance-management.html)、および[分析アプリケーション](http://www-01.ibm.com/software/data/cognos/products/cognos-analytic-applications/)の包括的なポートフォリオは、現在 のパフォーマンスと将来の結果を予測する機能に、明確な即時かつ実用的 な洞察を提供しています。豊富な業種別ソリューション、実証済みのプラ クティスおよびプロフェッショナルサービスと組み合わせることで、あら ゆる規模の組織で最高の生産性を実現することができ、自信を持って意思 決定を自動化し、より良い結果を提供します。

このポートフォリオの一部として、IBM SPSS Predictive Analytics ソフト ウェアは、組織が将来の事象を予測し、積極的にビジネスのより良い成果 を実現するために、その洞察力に基づいて行動することができます。不正 やリスクを軽減しながら、民間、政府および教育機関のお客様が、世界中 の顧客を引き付け、維持し、拡大するうえでの競争上の優位性として、 IBM SPSSのテクノロジーを信頼しています。日常業務に IBM SPSS ソフト ウェアを組み込むことにより、組織はビジネス目標を達成し、測定可能な 競争上の優位性を実現するために意思決定を指示および自動化できる予 測可能な企業体となるのです。詳細、または営業担当者にご連絡する際 は[、http://www.ibm.com/spss](http://www.ibm.com/spss) をご覧ください。

### テクニカル サポート

テクニカルサポートは、お客様にご利用いただけます。IBM Corp. 製 品の使用方法、または対応するハードウェア環境へのインストールに ついてサポートが必要な場合は、テクニカル サポートにご連絡くださ い。テクニカル サポートをご利用いただくには、IBM Corp. Web サイト [\(http://www.ibm.com/support\)](http://www.ibm.com/support) にアクセスしてください。お客様の身分、 組織を示すもの、サポート同意書をご用意ください。

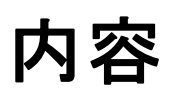

## 1 基本トピック

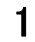

 $11$ 

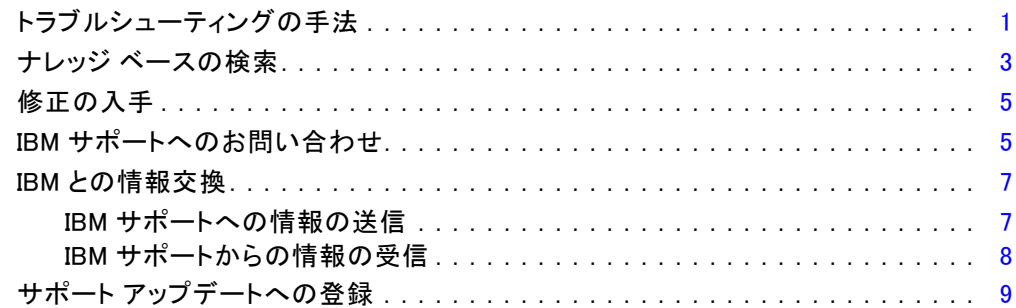

#### $2<sup>1</sup>$ IBM SPSS Collaboration and Deployment Services Repository のトラブルシューティング

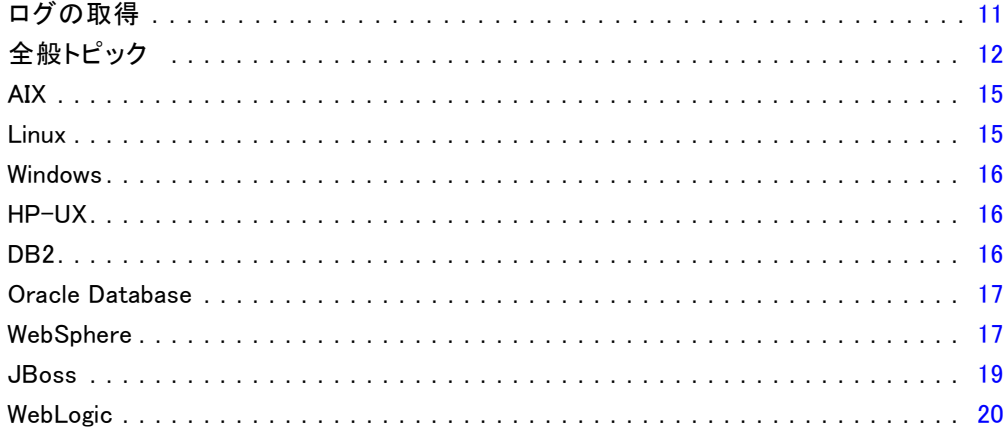

#### $3<sup>1</sup>$ IBM SPSS Collaboration and Deployment Services Deployment Manager のトラブルシューティング  $21$

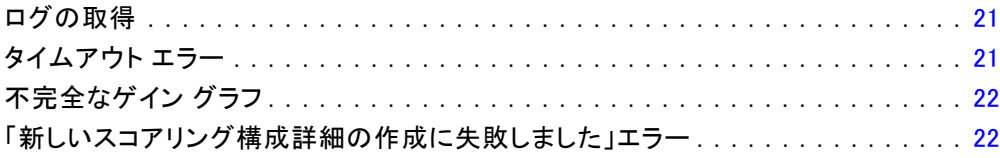

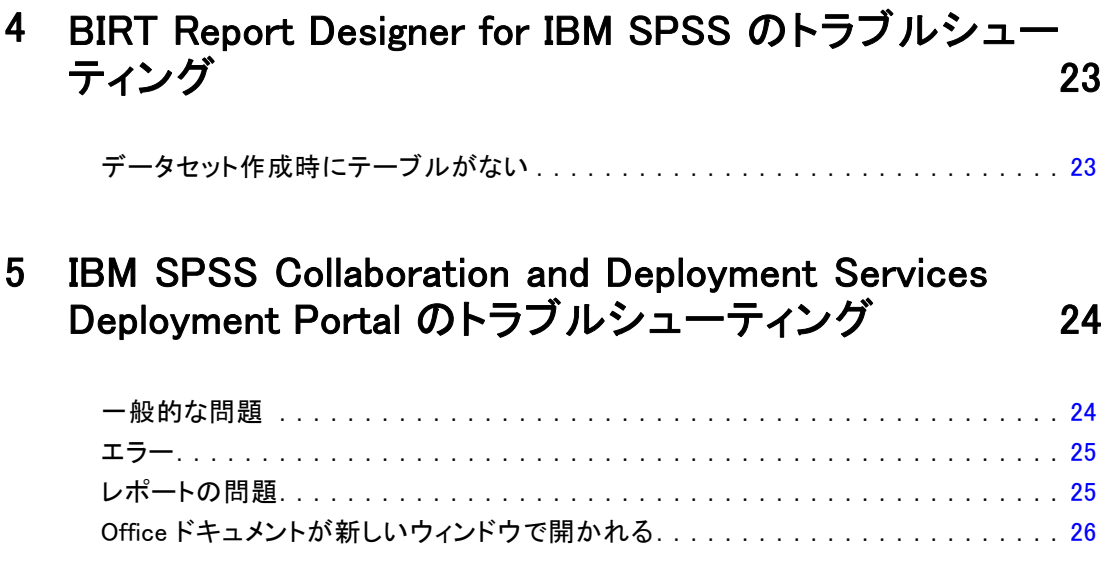

# 付録

# A 注意事項 [28](#page-33-0)

索引  [31](#page-36-0)

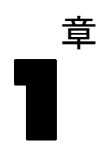

# <span id="page-6-0"></span>基本トピック

## トラブルシューティングの手法

トラブルシューティングは、問題を解決するための体系的なアプローチで す。トラブルシューティングの目標は、あることがが期待どおりに動作し ていない理由や問題を解決する方法を判断することです。

トラブルシューティング プロセスの最初のステップは、問題を詳細に記述 することです。問題を説明することによって、お客様と IBM® の技術サ ポート担当者が問題の原因をどこで見つけたらいいのかを知ることができ ます。このステップでは、お客様自身に基本的な質問をします。

- 問題の症状はどのようなものですか?
- 問題はどこで発生しますか?
- 問題はいつ発生しますか?
- 問題はどのような条件で発生しますか?
- 問題を再現することはできますか?

これらの質問に対して答えることによって問題を詳細に説明でき、問題の 解決に繋がります。

#### 問題の症状はどのようなものですか?

問題の記述を始める際、最も明らかな疑問は、「何が問題なのか?」とい うことです。この質問は簡単と思われますが、問題のより説明的なイメー ジを作成することにより焦点を絞った質問に区分することができます。こ うした質問には、次のようなものがあります。

- 問題を報告しているのは誰、または何か?
- エラーコードおよびメッセージは何か?
- どのようにシステムに障害が発生したか?たとえば、ループ、ハング、 クラッシュ、パフォーマンスの低下、または不正確な結果は?

#### 問題はどこで発生しますか?

問題の発生源の判別は必ずしも容易ではありませんが、それは問題を解決 する上で最も重要なステップの一つです。コンポーネントのレポート作成 と障害の間に技術の多くの層が存在する場合があります。ネットワーク、

ディスク、およびドライバーは、問題を調査している際に考慮すべきコ ンポーネントのほんの一部です。

問題の発生場所に焦点を当てて問題のある層を探し出すには、以下の 問題が役立ちます。

- 1 つのプラットフォームまたはオペレーティングシステムに特有の問題 がありますか?またはそれは複数のプラットフォームまたはオペレー ティングシステムで共通ですか?
- 現在の環境と設定はサポートされていますか?

1 つの層で問題が報告された場合、問題は必ずしもその層に原因があるわ けではありません。問題の発生源の識別することは、問題が発生した環境 を理解することです。オペレーティング システムやバージョン、対応する すべてのソフトウェアとバージョン、およびハードウェアの情報を含む、 問題の環境を詳細に記述するには時間がかかります。サポートされた構成 である環境内で実行していることを確認してください。多くの問題が、同 時に実行するように意図されていなかったり、完全にテストされていない ソフトウェアの互換性のないレベルにまで遡ることができます。

#### 問題はいつ発生しますか?

特に一度の発生の場合に、障害に至るまでのイベントの詳細なタイムライン を作成します。時間を遡ることによってタイムラインを最も容易に作成する ことができます。エラーが報告された時間から始まり (ミリ秒単位など、で きる限り正確に)、利用可能なログや情報によって遡ります。通常、診断ロ グで最初に見つかるできる限り疑わしいイベントを探す必要があります。

イベントの詳細なタイムラインを作成するには、以下の質問に回答します。

- 問題は昼間または夜間の特定の時刻にのみ発生しますか?
- 問題はどのくらいの頻度で起こりますか?
- 問題が報告される時間までのイベントの順序は?
- ソフトウェアやハードウェアのアップグレードまたはインストールな ど、環境が変化した後に問題が発生しますか?

これらのタイプの質問に答えることで、問題を調査するための基準の枠 組を作ることができます。

#### 問題はどのような条件で発生しますか?

問題が発生した時に実行されているシステムやアプリケーションを知るこ とは、トラブルシューティングの重要な部分です。ご使用の環境について 問題の根本原因を識別するには、以下の質問が役立ちます。

■ 問題は、同じタスクが実行されているときに常に発生しますか?

1 章

3

- <span id="page-8-0"></span>■ 問題が表面化するには、イベントが特定の順序で発生する必要があ りますか?
- 他のアプリケーションは同時に障害が発生しますか?

これらのタイプの質問に答えることで、問題が発生する環境を説明し、 すべての依存関係を相関させることができます。複数の問題がほぼ同時 に発生した可能性があるという理由だけで、問題は必ずしも関連して いないことに注意してください。

#### 問題を再現することはできますか?

トラブルシューティングの観点から、問題を再現できることは理想的で す。通常、問題を再現できる場合、調査に役立ち自由に使えるツールや手 順が数多くあります。したがって、再現できる問題は多くの場合、容易に デバッグおよび解決できます。ただし、再現できる問題には欠点もある場 合があります。問題が業務に大きな影響がある場合、それを再現する必要 はありません。可能であれば、調査の間より柔軟性と制御を提供する、テ ストまたは開発環境で問題を再現してください。

- 問題をテスト システムで再現することができますか?
- 複数のユーザーやアプリケーションに同じじタイプの問題が発生して いますか?
- 単一のコマンド、コマンドのセット、または特定のアプリケーションを 実行して問題を再現することはできますか?

## ナレッジ ベースの検索

IBM® のナレッジベースを検索することによって問題の解決策を見つけるこ とができます。使用可能なリソース、サポート ツール、および検索方法使 用することにより結果を最適化することができます。

#### このタスクについて

IBM® SPSS® Collaboration and Deployment Services のインフォメーショ ン センターを検索して役立つ情報を見つけることができますが、質問に 回答したり問題を解決するには、インフォメーション センター以外に 探す必要があることがあります。

#### 手順

必要な情報についてナレッジ ベースを検索するには、以下の方法のうち 1 つまたは複数の方法を使用します。

■ [IBM サポート ポータル \(http://www.ibm.com/support/us/en/\)](http://www.ibm.com/support/us/en/)を使用し て、必要なコンテンツを検索する。ご使用の IBM 製品とともに、SPSS Collaboration and Deployment Services を製品リストに追加してください。

IBM サポート ポータルは、すべての IBM システム、ソフトウェア、お よびサービスのすべてのテクニカル サポート ツールおよび情報の統一 された、集中管理ビューです。IBM サポート ポータルを使用して、 1 つの場所から IBM のエレクトリック サポート ポート フォリオを利用できます。ページを調整して、問題の予防お よび迅速な問題解決のために必要な情報とリソースに焦点 を当てることができます。ツールについての[デモ ビデオ](https://www.ibm.com/blogs/SPNA/entry/the_ibm_support_portal_videos) [\(https://www.ibm.com/blogs/SPNA/entry/the\\_ibm\\_support\\_portal\\_videos\)](https://www.ibm.com/blogs/SPNA/entry/the_ibm_support_portal_videos) をご覧になり、IBM サポート ポータルについてご理解ください。これ らのビデオは、IBM サポートポータルを紹介し、トラブルシューティン グやその他のリソースを探索し、ポートレットを移動、追加、および削 除することによってページを調整する方法を示します。

■ 次の追加の技術リソースのいずれかを使用して IBM SPSS Collaboration and Deployment Services に関するコンテンツを検索する。

○ IBM SPSS Collaboration and Deployment Services [TechNotes](http://www-947.ibm.com/support/entry/portal/All_troubleshooting_links/Software/Information_Management/SPSS_Collaboration_and_Deployment_Services) およ び [APAR \(問題レポート\)](http://www.ibm.com/search/csass/search?q=&ibm-go-btn.x=0&ibm-go-btn.y=0&ibm-go-btn=Go&sn=spe&filter=language:en+collection:dblue+ibmcontenttypeid:CT748&prod=S639905H04199W07::)

○ IBM SPSS Collaboration and Deployment Services [サポート Web](http://www-947.ibm.com/support/entry/portal/Overview/Software/Information_Management/SPSS_Collaboration_and_Deployment_Services) [サイト](http://www-947.ibm.com/support/entry/portal/Overview/Software/Information_Management/SPSS_Collaboration_and_Deployment_Services)

○ [IBM Redbooks®](http://www.redbooks.ibm.com/cgi-bin/searchsite.cgi?query=SPSS&SearchOrder=1&SearchFuzzy=FALSE)

[\(http://www.redbooks.ibm.com/cgi-bin/searchsite.cgi?query=SPSS&SearchOrder=1](http://www.redbooks.ibm.com/cgi-bin/searchsite.cgi?query=SPSS&SearchOrder=1&SearchFuzzy=FALSE)

- IBM マストヘッド検索を使用してコンテンツを検索する。ibm.com® の ページの上部にある検索フィールドに検索文字列を入力して IBM マ ストヘッド検索を使用することができます。
- Google や Yahoo、または Bing などの外部の検索エンジンを使用して コンテンツを検索する。外部の検索エンジンを使用する場合、結果に ibm.com ドメイン外にある情報が含まれる可能性が高くなります。しか し、場合によっては ibm.com 上にないニュースグループ、フォーラ ム、および ブログの IBM 製品についての問題解決のための役立つ情 報を見つけることができます。

ヒント: IBM 製品に関する情報を検索している場合は、「IBM」や製品 の名前を検索に含めてください。

1 章

## <span id="page-10-0"></span>修正の入手

問題を解決するために製品の修正プログラムが用意されている場合が あります。

#### 手順

修正プログラムを見つけてインストールするには

- 1. インストールしていない場合は、IBM® の製品更新プログラムのインストー ラを入手してください。「更新プログラム インストーラのインストー ル」を参照してください。
- 2. 必要な修正プログラムを確認します。

a. IBM® SPSS® Collaboration and Deployment Services の推奨される修正 プログラムをチェックして、お使いのソフトウェアが最新のメンテナンス レベルになっていることを確認します。

b. IBM が問題を解決する個々の修正プログラムを公開しているかどうかを 確認します。表示された各修正パックおよび更新パックに利用可能な IBM SPSS Collaboration and Deployment Services の readme ファイルで修正 されている問題のリストを確認してください。

3. 修正プログラムをダウンロードします。

ダウンロード マニュアルを開き、[パッケージのダウンロード] セクショ ンのリンクを参照します。

b. ファイルをダウンロードする場合、メンテナンス ファイルの名前が変 更されていないことを確認します。変更が意図的な変更であることも、特 定のWebブラウザまたはダウンロードのユーティリティによって引き起こさ れる、不注意による変更であることもあります。

4. 修正プログラムを適用します。

a. ダウンロード マニュアルのインストール手順のセクションの指示に 従います。

b. 修正プログラムおよびその他の IBM のサポート情報に関する週 1 回発 行の電子メール通知を受信するよう登録します。

## IBM サポートへのお問い合わせ

IBM® サポートは、FAQ への回答、および再検出を実行して、製品の欠 陥に対する支援を行っています。

#### 作業を始める前に

テクニカルノーツなどの他のセルフヘルプ オプションを使用して、答えや 解決策を見つけることを試みた後、IBM サポートにお問い合わせいただく こともできます。IBM サポートにお問い合わせいただく前に、お客様の会 社が、アクティブな IBM ソフトウェアの登録およびサポート契約が必要で あり、IBM に問題を送信する権限が必要です。利用可能なサポートの種類 についての詳細は、『Software Support Handbook』の「[Support portfolio](http://www14.software.ibm.com/webapp/set2/sas/f/handbook/offerings.html) [\(http://www14.software.ibm.com/webapp/set2/sas/f/handbook/offerings.html\)」](http://www14.software.ibm.com/webapp/set2/sas/f/handbook/offerings.html) を参照してください。

#### 手順

以下の手順で、IBM サポートに連絡します。

- 1. 問題を定義、背景情報を収集し、問題の重大度を確認します。ヘルプにつ いては、『Software Support Handbook』の「[Getting IBM® support](http://www14.software.ibm.com/webapp/set2/sas/f/handbook/getsupport.html) [\(http://www14.software.ibm.com/webapp/set2/sas/f/handbook/getsupport.html\)](http://www14.software.ibm.com/webapp/set2/sas/f/handbook/getsupport.html)」 を参照してください。
- 2. 診断情報を収集します。
- 3. 次のいずれかの方法で IBM サポートに問題を送信します。
	- IBM Support Assistant (ISA) の使用: この機能を使用して、IBM の Electronic Service Request を開き、更新、表示します。収集された すべてのデータは、サービス リクエストに添付することができます。 分析が速くなるため、解決までの時間が短縮されます。
	- [IBM サポート ポータル \(http://www.ibm.com/software/support/\)](http://www.ibm.com/software/support/) の利 用: [Service Request] ページの [Service Request] ポートレットから サービス リクエストをすべて開き、更新、参照することができます。
	- 電話による利用: お住まいの地域の電話番号については、[Directory](http://www.ibm.com/planetwide/) [of worldwide contacts \(http://www.ibm.com/planetwide/\)](http://www.ibm.com/planetwide/) Web ペー ジを参照してください。

#### 結果

送信した問題がソフトウェアの欠陥またはマニュアルの欠落または不正確 性によるものである場合、IBM サポートがプログラム診断依頼書(APAR) を作成します。APAR では、詳細に問題を説明します。可能な限り、IBM サ ポートは、APARが解決されて修正プログラムが配布されるまで実装可能な 回避策が用意されています。IBM は、同じ問題が発生した場合に、他の ユーザーが同じ解決策の恩恵を受けることができるように、IBM サポート のWebサイト上で解決された APAR を公開しています。

1 章

#### 基本トピック

7

<span id="page-12-0"></span>ご使用のコンピュータにダウンロードできるリモートアシスタンス プラ グインである、IBM Assist On-Site を使用して、IBM テクニカルサポー トの担当者に連絡することができます。IBM テクニカルサポート担当者 は、IBM Assist On-Site を使用して、お客様のデスクトップを表示し、 マウスとキーボードのコントロールを共有することができます。この ツールは、問題を特定、必要なデータを収集し、問題を解決するため にかかる時間を短縮することができます。詳細は[、IBM Assist On-Site](http://www.ibm.com/support/assistonsite/) [\(http://www.ibm.com/support/assistonsite/\)](http://www.ibm.com/support/assistonsite/) を参照してください。

## IBM との情報交換

問題を診断したり、特定するには、システムからのデータと情報を IBM® サポートに提供する必要があります。IBM サポートが、問題判別に使用す るツールやユーティリティを提供する場合もあります。

### IBM サポートへの情報の送信

問題を解決するのにかかる時間を短縮するために、IBM® サポートにトレー スおよび診断情報を送信することができます。

#### 手順

診断情報を IBM サポートに送信するには

- 1. 問題管理レコード (PMR) を開きます。[IBM® Support Assistant](http://www.ibm.com/software/support/isa/) [\(http://www.ibm.com/software/support/isa/\)](http://www.ibm.com/software/support/isa/) または [Service Request](http://www.ibm.com/support/servicerequest) [tool \(http://www.ibm.com/support/servicerequest\)](http://www.ibm.com/support/servicerequest) を使用できます。
- 2. 必要な診断データを収集します。診断データは、PMR を解決するのにかか る時間を短縮できます。次のように、手動または自動的に診断データを 収集することができます。
	- データを手動で収集します。
	- データを自動的に収集します。[IBM Support Assistant \(ISA\) Lite](http://www.ibm.com/software/support/isa/download.html) [\(http://www.ibm.com/software/support/isa/download.html\)](http://www.ibm.com/software/support/isa/download.html) を使用し て、必要なデータを収集します。
- 3. ZIP または TAR 形式を使用してファイルを圧縮します。
- 4. ファイルを IBM に転送します。次のいずれかの方法を使用できます。
	- [IBM Support Assistant \(http://www.ibm.com/software/support/isa/\)](http://www.ibm.com/software/support/isa/)
	- [Service Request ツール \(http://www.ibm.com/support/servicerequest\)](http://www.ibm.com/support/servicerequest)
	- 標準のデータ アップロード方法: FTP、HTTP

■ 安全なデータ アップロード方法: FTPS、SFTP、HTTPS

■ 雷子メール

[IBM サ ポ ー ト Web サ イ ト](http://www-01.ibm.com/software/support/exchangeinfo.html)

[\(http://www-01.ibm.com/software/support/exchangeinfo.html\)](http://www-01.ibm.com/software/support/exchangeinfo.html)でデータ交 換の方法について説明しています。

### IBM サポートからの情報の受信

IBM® テクニカル サポート担当者が診断ツールまたは他のファイルをダ ウンロードするように求める場合があります。FTP を使用してこれらの ファイルをダウンロードできます。

#### 作業を始める前に

IBM テクニカル サポート担当者が、ファイルをダウンロードするために使 用する優先サーバーやアクセスするディレクトリとファイルの正確な名前 を通知していることを確認します。

#### 手順

IBM サポートからファイルをダウンロードするには

- 1. FTP を使用して IBM テクニカルサポート担当者が提供したサイトに接続 し、anonymous としてログインします。パスワードとして電子メール アド レスを使用します。
- 2. 該当するディレクトリに移動します。
	- a. /fromibm ディレクトリに移動します。
	- cd fromibm
	- b. IBM テクニカルサポート担当者が指定したディレクトリに移動します。

cd nameofdirectory

3. セッションのバイナリ モードを有効にします。

binary

4. get コマンドを使用して、IBM テクニカルサポート担当者が指定した ファイルをダウンロードします。

get filename.extension

5. FTP セッションを終了します。

quit

<span id="page-13-0"></span>1 章

#### 基本トピック

## <span id="page-14-0"></span>サポート アップデートへの登録

ご使用の IBM® 製品に関する重要な情報を通知するために、アップデー トの登録を行うことができます。

#### このタスクについて

アップデート情報の受信を登録することにより、特定の IBM サポート ツー ルとリソースに関する重要な技術情報およびアップデートを受け取ること ができます。アップデートを購読するには次の 2 つの方法があります。

#### RSS フィードおよびソーシャル メディアの登録

IBM® SPSS® Collaboration and Deployment Services 向けに、以下のRSS フィードとソーシャル メディアを登録できます。

■ IBM SPSS Collaboration and Deployment Services インフォメーショ ン センター。情報の定期的なアップデートを通知するために使用で きる RSS フィードがあります。

最初の手順やRSS 対応の IBM Web ページのリストなど、RSS に 関する一般情報については[、www.ibm.com/software/support/rss/](http://www.ibm.com/software/support/rss/) [\(http://www.ibm.com/software/support/rss/\)](http://www.ibm.com/software/support/rss/) を参照してください。

#### My Notifications

My Notifications を使用して、IBM 製品のアップデートをサポートの アップデートを登録することができます。(My Notifications は My Support に代わる機能で、以前使用していたツールと同様のものです)My Notifications で、毎日または毎週、電子メールによるお知らせを受信す るように指定できます。.受信したい情報 (出版物、ヒント、製品の速報 (アラート)、ダウンロード、ドライバなど) の種類を指定することができ ます。My Notifications によって、通知を受けたい製品やニーズに最も適 した配信方法をカスタマイズして分類することができます。

#### 手順

サポート アップデートを登録するには

- 1. IBM SPSS Collaboration and Deployment Services インフォメーション セ ンター RSS フィードに登録して、情報の定期的なアップデートを通知でき るようにします。RSS フィードを設定するには、インフォメーション セン ターの RSS フィード設定ページ に移動します。
- 2. IBM SPSS Collaboration and Deployment Services RSS フィードに登録 し、製品に関する IBM ソフトウェア サポートの最新コンテンツをアップ

デートできるようにします。登録するには、IBM SPSS Collaboration and Deployment Services[RSS フィード ページ](http://www-947.ibm.com/systems/support/myfeed/xmlfeeder.wss?feeder.requid=feeder.create_public_feed&feeder.feedtype=RSS&feeder.maxfeed=25&OC=SS69YH&feeder.subdefkey=swgimgmt&feeder.channel.title=SPSS Collaboration and Deployment Services&feeder.channel.descr=The latest updates about SPSS Collaboration and Deployment Services)に移動します。

- 3. My Notifications に登録するには[、IBM Support Portal](http://www.ibm.com/software/support/) [\(http://www.ibm.com/software/support/\)](http://www.ibm.com/software/support/)に移動し、[Notifications] ポー トレットの [Manage all my subscriptions] をクリックします。
- 4. IBM ID とパスワードを使用してサインインし、[Submit] をクリックします。
- 5. アップデートの受信内容および方法を特定します。
	- a. [Subscribe] タブをクリックします。

b.[Information Management] または別のソフトウェア ブランドまたはハード ウェアの種類をクリックします。

c. [SPSS Collaboration and Deployment Services] をクリックし、使用する追加製品 の名前を選択します。[Continue] をクリックします。

d. アップデートの受信方法、電子メール、専用フォルダを使用してオンラ インで、RSS または Atom フィードのいずれかの設定を選択します。

e. 製品のダウンロードおよびディスカッション グループのコメントに関 する新しい情報など、受信したいドキュメントの更新の種類を選択します。

[Submit] をクリックします。

#### 結果

RSS フィードや My Notifications の設定を変更するまで、要求したアップ デートの通知を受信します。(ある製品の使用を停止し、別の製品の使用を 開始するなど) 必要に応じて、設定変更することができます。

#### 関連情報

[IBM Software Support RSS フィード](http://www.ibm.com/software/support/rss/) [\(http://www.ibm.com/software/support/rss/\)](http://www.ibm.com/software/support/rss/)

[My Notifications サポート コンテンツのアップデートへの登録](http://www.ibm.com/software/support/einfo.html) [\(http://www.ibm.com/software/support/einfo.html\)](http://www.ibm.com/software/support/einfo.html)

[IBM テクニカル サポート サインイン ページの My notifications](http://www.ibm.com/support/mynotifications) [\(http://www.ibm.com/support/mynotifications\)](http://www.ibm.com/support/mynotifications)

[IBM テクニカル サポート概要ツアーの My notifications](http://www.ibm.com/software/support/viewlet/my_notifications_viewlet_swf.html) [\(http://www.ibm.com/software/support/viewlet/my\\_notifications\\_viewlet\\_swf.html\)](http://www.ibm.com/software/support/viewlet/my_notifications_viewlet_swf.html)

章 2

# <span id="page-16-0"></span>IBM SPSS Collaboration and Deployment Services Repository のトラブルシューティング

このセクションのトピックでは、IBM® SPSS® Collaboration and Deployment Services Repository に関連するトラブルシューティングの役立つ情報が 提供されています。

## ログの取得

IBM® SPSS® Collaboration and Deployment Services Repository をインス トールして使用する場合、なんらかのエラー メッセージや状況が発生する 場合があります。どのような場合でも、リポジトリのログ ファイルを参照 して、問題の原因を明確にすることが推奨されます。

#### リポジトリ インストールのログ

最初のインストール時に問題が発生した場合、IBM Installation Manager ログを使用してトラブルシューティングすることができます。ログ ファ イルは、IBM Installation Manager のメイン メニューから表示するこ とができます。

リポジトリ設定時に問題が発生した場合、<IBM SPSS Collaboration and Deployment Services Repository installation directory>/log の以下の ログ ファイルを検証してください。

- engine.log
- engine\_ant. log
- engin0utErr. log

#### IBM SPSS Collaboration and Deployment Services Package Manager ログ

IBM® SPSS® Collaboration and Deployment Services Package Manager ログ は <repository installation directory>/log にあります。

- packageManagerTool.log
- packageManager\_ant.log

#### <span id="page-17-0"></span>ランタイム ログ

デフォルトでは、次のタイムスタンプ付きランタイム ログが生成されます  $\blacksquare$  メイン ログ (cds.log)

■ エクスポート-インポート トランザクション ログ (cds\_transfer.log)

ログ ファイルのデフォルトの場所は、ホスト アプリケーション サー バーによって異なります。

- WebSphere:<WebSphere profile directory>/logs/
- **JBoss:** $\langle$ JBoss server directory $\rangle$ /log/
- WebLogic:<WebLogic domain directory>/servers/<server name>/logs/

ログ記録出力は、ホスト アプリケーション サーバーの log4j 構成ファ イルを変更してカスタマイズすることができます。詳細は、『IBM SPSS Collaboration and Deployment Services Repository 5 インストールおよ び構成ガイド』の該当するセクションを参照してください。

## 全般トピック

#### リポジトリを起動および展開するときにパフォーマンス ボトルネックと CPU 使用量に 関する問題をどのように回避できますか。

システム構成によって異なります。インストールされているウイルス対策 ソフトウェアやスパイウェア対策ソフトウェアがアプリケーション コン ポーネントの「ディープ スキャン」を実行するように設定されている場合 があります。このようなサード パーティのアプリケーションは、特定の時 間にスキャンを実行するように再設定できます。また、インストール時に オフにして、後で手動で再起動することもできます。

さらに、より厳密なサーバー側のファイアウォール設定により、起動時 のパフォーマンスに悪影響が及んだり、アクセスが不可能になる場合が あります。

サービスを起動したときにシステムのパフォーマンスが大幅に低下する 場合は、不必要なプロセスをすべて無効にした後でリポジトリを再起動 してください。

#### どのようにアクセスしてるデータベースを決定することができますか?

詳細なデータベース接続情報およびその他のシステムとバージョンの 詳細は、ブラウザベースの IBM® SPSS® Collaboration and Deployment Services Deployment Manager インターフェイスからダウンロードするこ とができます。

IBM SPSS Collaboration and Deployment Services Repository のトラブルシューティング

- <span id="page-18-0"></span>1. ログイン後、ナビゲーション リストのオプションから [バージョン情報] をクリックします。
- 2. [詳細を表示] をクリックして、画面下で [ダウンロード バージョンとシステムの詳細] リンクをクリックします。ファイルを保存します。
- 3. テキスト エディタでファイルを開き「Database Details」を探します。こ のセクションには、名前、バージョン、テーブル一覧など、使用するデー タベースの詳細情報が含まれています。

#### アプリケーションで java.lang.OutOfMemoryError: PermGen space 例外がスロー されました。

このエラーは、多数のクラスが使用されることによって、JVM で永久ジェ ネレーション ヒープの領域を使い果たした場合に発生します。IBM® SPSS® Collaboration and Deployment Services または設定ユーティリティまたは パッケージ マネージャなどのユーティリティ アプリケーションを実行す る場合、このエラーが発生する場合があります。システムのメモリ設定に よって、アプリケーション サーバーおよびユーティリティ アプリケー ションの開始スクリプトの PermSize JVM パラメータで指定された値を大 きくしたり小さくしたりします。アプリケーション サーバーおよびユー ティリティが消費するメモリの合計がシステムの空きメモリより大幅に 小さい場合、メモリ不足の例外が発生し、値を大きくする必要がありま す。アプリケーション サーバーおよびユーティリティが消費するメモリ の合計がシステムの空きメモリより大きい場合、永続ジェネレーション ヒープ サイズを小さくします。

たとえば、Windows の WebSphere インストールの場合、ラッパー サー ビスが使用できる永久ジェネレーション ヒープのサイズを増やすには、 <WebSphere directory>/bin/wsadmin.bat で変更できます。

#### set PERFJAVAOPTION=-Xms256m -Xmx256m -Xj9 -Xquickstart

その他のアプリケーション サーバーで、永久ジェネレーション ヒープ サ イズを増加する方法については、該当するアプリケーション サーバーのベ ンダーから提供されるドキュメンテーションを参照してください。

IBM® SPSS® Collaboration and Deployment Services Package Manager の 実行中にメモリ エラーが発生した場合、ユーティリティの起動スクリプ トの該当する行のコメントを削除して、メモリの割り当ておよびガーベ ジ コレクションの追加の JVM オプションを有効にすることができます。 たとえば、cliPackageManager.bat の場合、次の行のコメントを削除す る必要があります。

REM SET MEM\_SETTINGS=%MEM\_SETTINGS% -XX:+CMSPermGenSweepingEnabled -XX:+CMSClassUnloadingEnabled

<span id="page-19-0"></span>最大ヒープ サイズおよび永久生成スペース パラメータの値を小さくする こともできます。次に例を示します。

-Xmx1024m -XX:PermSize=512m

次のように変更できます。

-Xmx512m -XX:PermSize=256m

#### UNIX システム上のリポジトリで処理される SAS シンタックスのジョブは、無効なラ イブラリ名によるデータベース接続エラー (「エラー: LIBNAME ステートメントのエ ラー」) を生成して失敗します。

共有ライブラリ パスの環境変数 (Solaris では **LD\_LIBRARY\_PATH**、HP-UX では SHLIB PATH、AIX では LIBPATH) が適切な値に設定されていること を確認します。

#### キーストア ファイルがなくなった場合のリポジトリの復元方法

キーストア ファイルには、データベース アクセスのマスタ パスワード など、リポジトリが使用する暗号化パスワードの暗号化に使用するキー が含まれます。キーストア ファイルがなくなった場合、システムが使 用できなくなります。キーストアのバックアップが使用できる場合、 元の場所に復元できます。キーストアの元のパスがわからない場合、  $\langle$ repository installation directory $\rangle$ /platform/engineConfig.properties の keystoreSecurity 要素の keystorePath プロパティを検索できます。

キーストア ファイルがなくなり、バックアップも使用できない場合、 <repository installation directory>/bin のセットアップ ユーティリ ティを再実行し、既存のリポジトリ データベースを示して、システムを 再インストールする必要があります。外部ディレクトリ サービスのパス ワードや定義された資格情報など、システム内に存在するすべてのパス ワードは、手動で再入力する必要があります。

#### リポジトリ データべースに障害が発生した場合

- リポジトリの起動時にデータベースに障害が発生した場合、データベー スの問題を修正し、リポジトリを再起動します。
- リポジトリの実行時にデータベースがダウンした場合、データベースの 問題を修正します。データベースが長時間ダウンしている場合、リポジ トリを停止してリポジトリ ユーザーに予期しないエラーが発生しない ようにします。データベースを再起動してもエラーが続く場合、リポジ トリを再起動する必要があります。

IBM SPSS Collaboration and Deployment Services Repository のトラブルシューティング

## <span id="page-20-0"></span>AIX

#### IBM SPSS Collaboration and Deployment Services Repository またはアダプターを AIX にインストールする際のメモリ エラー

インストール プロセスがユーザーのメモリ使用量の制限を超えたときにエ ラーが発生する可能性があります。このような場合、データ領域、物理メ モリ、およびスタックサイズの大きさを確認するために、ulimit コマンド を使用することをお勧めします。

ulimit -d ulimit -s ulimit -m

ユーザーのメモリの制限を、次のように増加または無制限設定する必 要がある場合があります。

ulimit -d unlimited ulimit -s unlimited ulimit -m unlimited

Java環境設定の更新が必要な場合もあります。

export LDR\_CNTRL=MAXDATA=0XB0000000@DSA export IBM\_JAVA\_MMAP\_JAVA\_HEAP=true

### Linux

#### Linux でのリポジトリのインストールまたは実行時の「開いているファイルが多すぎ ます」エラー

ユーザーの使用ファイル制限がデフォルトの設定を超えている場合、この エラーが発生します。次のコマンドを使用して、ユーザーの使用ファイル 制限をチェックできます。

ulimit -n

デフォルト値は 1024 です。次のコマンドを実行して、ユーザーの開いて いるファイル制限を大きくすることができます。

#### ulimit -n value

たとえば、IBM® SPSS® Modeler ジョブの特定の処理に多くのファイルが含 まれる場合があるため、できる限り値を大きく設定することをお勧めしま す。新しい制限を有効にするには、システムの再起動が必要です。

## <span id="page-21-0"></span>Windows

#### リポジトリ構成ユーティリティを実行した後にMicrosoft Visual C++ 再頒布可能パッ ケージがないという警告が表示される

Windows で IBM® SPSS® Collaboration and Deployment Services Repository 構成を完了した後、Microsoft Visual C++ 再頒布可能パッケージがないと いう警告が表示される場合があります。

警告が表示されたら、リポジトリを起動する前にご使用の Windows バー ジョン向けの Microsoft Visual C++ 再頒布可能パッケージをダウンロード してインストールしてください。

### HP-UX

#### HP-UX でリポジトリを NFS とともに実行した場合のインポートの失敗

HP-UX で NFS とともに実行するリポジトリにリソースをインポートする と、次の例外エラーが発生します。

java.lang.RuntimeException: The database is already in use by another process: org.hsqldb.persist. NIOLockFile@3ffdc36b[file

=/qa/projects/pes/HPUX/appserv/bea11g/user\_projects/domains/Domain41B179a/cds\_transfer\_root/ 0a0b0ad397fef2c500000126b4ca991881ab/0a0b0ad397fef2c500000126b4ca991881ad\_transfer\_database.lck, exists=true, locked=false, valid=false, fl =null]:

問題を解決するには、ブラウザベースの IBM® SPSS® Collaboration and Deployment Services Deployment Manager を使用して、[リポジトリ] → [リソース転送ルックアップ テーブル] 構成オプションの値を MEMORY に設定します。詳細は、『IBM® SPSS® Collaboration and Deployment Services 管理マニュアル』を参照してください。

## DB2

#### リポジトリ構成ユーティリティの実行時の SQL エラー

DB2 データベースでリポジトリ構成ユーティリティを実行すると、次の様 なエラーが発生する場合があります。

ERROR: Rethrowing SQL Exception as MetaException: java.sql.SQLException: [SPSSOEM][DB2 JDBC Driver]Invalid operation for the current cursor position...

このエラーは、DB2 構成パラメータが不適切である場合に発生します。パラ メータを正しく設定するには、IBM® SPSS® Collaboration and Deployment Services の配布に含まれるスクリプトを使用してリポジトリ データベー

IBM SPSS Collaboration and Deployment Services Repository のトラブルシューティング

<span id="page-22-0"></span>スを作成することをお勧めします。スクリプトの詳細については、『IBM® SPSS® Collaboration and Deployment Services Repository 5 インストール および構成ガイド』を参照してください。

## Oracle Database

### ユーザーとテーブルスペースはどのように作成しますか。

リポジトリ データベース接続のユーザーとテーブル領域 (cds\_user など) をクリアして再確立するには、次のコマンドを発行します。

DROP USER CDS\_USER CASCADE; CREATE USER CDS\_USER IDENTIFIED BY CDS\_USER DEFAULT TABLESPACE CDS\_USER TEMPORARY TABLESPACE TEMP QUOTA UNLIMITED ON CDS\_USER; @\$ORACLE\_HOME/sqlplus/admin/pupbld; GRANT CONNECT, RESOURCE, UNLIMITED TABLESPACE TO CDS\_USER;

## WebSphere

WebSphere アプリケーション サーバーを使用するリポジトリへのパッケージ インス トール (Package Manager を使用) の実行中にエラーが発生します。

最新のベンダー パッチがアプリケーション サーバーに適用されている ことを確認してください。

サーバー ログは、例外 com.ibm.crypto.provider.AESCipher.engineGetKeySize(Unknown Source) などの暗号 化エラーを報告します。

このエラーは、パスワード値が不適切である場合に発生します。エラー を修正するには、cds\_keystore\_password の値を

 $\langle$ repository installation directory $\rangle$ /platform/engineConfig.properties

#### を platform.keystore.password (

 $\langle\text{WebSphere home}\rangle/\text{profile}$  /profiles/ $\langle\text{profile name}\rangle/\text{config/cell}$ name>/nodes/<node name>/servers/ <server name>/server.xml) にコピーします。

#### <span id="page-23-0"></span>"CWSIS1535E: The messaging engine's unique id does not match that found in the data store" エラー

リポジトリを停止して、SIB 接頭辞で始まる名前のリポジトリ データ ベース テーブルを削除することによって。エラーを修正できます。リ ポジトリを再起動すると、テーブルが再作成されます。現在保存され ている永続メッセージを保持する必要がない場合にのみ、この解決策 が適用されます。WebSphere JMS のトラブルシューティングの詳細は、 <http://www.redbooks.ibm.com/redpapers/pdfs/redp4076.pdf> を参照して ください。

#### WebSphere サーバーがジョブ実行時にクラッシュする。ログにはエラー J2CA0206W および J2CA0056I の後、SIB データベース テーブルに関連する内部メッセー ジ エラーが表示

WebSphere Application Serverは、Java Message Service(JMS)のメッ セージを格納するデータベース テーブルを使用しています。メッセージン グ エンジンがデータストアへの接続を失うといつでも、JVM はデータの損 失を防ぐために、通常の方法でシャットダウンします。ッセージング エン ジンが実行を継続し、作業を受け入れる場合、結果は予測できず、デー タ ストア接続が復元されたときに、メッセージング エンジンが一貫し ない状態になる場合があります。

この問題を解決するには、基本のデータベース接続の問題を修正しま す。それでも問題が解決しない場合、データ ソースの既存のプール接続 の「再試行の間隔」を変更します。この値は、アプリケーション·サー バーが最初の試行が失敗した場合接続を確立するために再試行する前に 待機する時間(秒単位)の長さを指定します。デフォルトでは、この値 は 0 です。値を 3 に設定した場合、接続が不正な接続に保持する代わ りに再試行されます。この値を変更するには、WebSphere Administrative Console にログインして Resources > JDBC > Data sources > datasource name > WebSphere Application Server データ ソース プロパティに移動します。詳細 は[、http://www.ibm.com/support/docview.wss?uid=swg21496900](http://www.ibm.com/support/docview.wss?uid=swg21496900) を参照 してください。

#### IBM SPSS Collaboration and Deployment Services Repository またはアダプタの展開 時にタイムアウト エラーが発生した場合

■ <WebSphere profile>/properties/soap.client.props で SOAP 要求タイ ムアウトの値を大きくします。次に例を示します。

com.ibm.SOAP.requestTimeout=600

IBM SPSS Collaboration and Deployment Services Repository のトラブルシューティング

<span id="page-24-0"></span>負荷バランサーとして設定した WebSphere プロキシ サーバーを介して IBM SPSS Collaboration and Deployment Services Deployment Portal にアクセスしているとき にエラー 404 が発生した場合

- WebSphere プロキシ サーバー キャッシングを無効にします。
- 有効な URL が IBM® SPSS® Collaboration and Deployment Services Deployment Portal: http://<host>:<port>/peb/ へのアクセスに使用されて いることを確認します。

### JBoss

#### ユーザーがアイドル状態を維持できる時間を調整するために、セッション タイムアウ ト値を構成するにはどのようにしますか。

ユーザーがリポジトリにログインした後、セッションが終了され、ユーザー の再認証が必要になるまでに、一定期間非アクティブな状態を継続するこ とが許可されています。この値を増減するには、次の手順を行います。

- 1. インストール ディレクトリから \JBoss\server\default\deploy\jbossweb-tomcat50.sar\ に移動します。
- 2. テキスト エディタで web.xml を開きます。
- 3. 「Default Session Configuration」のセクションを見つけて、 <session-timeout> の値を変更します。
- 4. アプリケーションを停止し、再起動します。

注: このファイルは、アプリケーションの展開時に処理されます。構成の 変更はサーバーが再起動するまで有効になりません。

#### 使用している JBoss のバージョンがどのポートで実行されているかは、どのよう に判定しますか。

JBoss Application Server の HTTP ポートは次のファイルで定義され ています。

 $\langle$ JBoss home>\server\default\deploy\jbossweb.sar\server.xml

属性は次のとおりです。

/Server/Service/Connector@port

#### JBoss のリポジトリ FIPS 140-2 準拠にはどのような追加設定が必要ですか?

FIPS 140-2 準拠モードの JBoss で実行する場合にリポジトリが正しく 機能するために、{URIEncoding="UTF-8"} 属性を HTTPS コネクタに指定す る必要があります。

<span id="page-25-0"></span>また、コマンド ラインで netstat コマンドを使用して、使用中のアプリ ケーションとポートを表示することもできます。

## WebLogic

#### null ポインタの例外でリポジトリ構成ユーティリティが失敗する

構成ユーティリティが WebLogic アプリケーション サーバーで IBM® SPSS® Collaboration and Deployment Services Repository を展開 (初期イン ストール後) するために実行されている場合、サーバー サブシステムの 障害が java.lang.NullPointerException で報告される場合があります。このエ ラーは、ホスト名にアンダースコア ("\_") が使用されている場合に発 生します。

#### 通知メッセージが RSS リーダーに送信されない

このエラーはドメイン レベルの基本 HTTP 認証の失敗によって発 生します。ドメインの基本 HTTP 認証を無効にして修正できます。 <enforce-valid-basic-auth-credentials> 要素を <security-configuration> 要素内の config.xml に追加して値を false に設定します。

<enforce-valid-basic-auth-credentials>false</enforce-valid-basic-auth-credentials>

</security-configuration>

...

# <span id="page-26-0"></span>IBM SPSS Collaboration and Deployment Services Deployment Manager のトラブル シューティング

このセクションのトピックでは、IBM® SPSS® Collaboration and Deployment Services Deployment Manager に関連するトラブルシューティングの役立つ 情報が提供されています。

## ログの取得

IBM® SPSS® Collaboration and Deployment Services Deployment Manager をインストールして使用する場合、なんらかのエラー メッセージや状況が 発生する場合があります。どのような場合でも、ログ ファイルを参照し て、問題の原因を明確にすることが推奨されます。

- C:¥Documents and Settings¥<user name>¥Application Data¥SPSSInc¥Deployment Manager\spssemgr.log このファイルには、Deployment Manager の log4j 出力が含まれています。ファイルの出力は、Eclipse RCP ではなく、 Deployment Manager によって排他的に生成されます。
- C:¥Documents and Settings¥<user name>¥Application Data¥SPSSInc¥Deployment Manager\workspace\.metadata\.log このファイルには、Deployment Manager の Eclipse RCP ログ ファイルが含まれています。このファイルに書き 込まれたログ エントリは、spssemgr.log にも反映されます (前述の log4j ログ ファイル)。非常に初期の段階のアプリケーションの起動時 に問題が発生した場合、アプリケーションが起動できない場合、この ファイルを参照してください。

# タイムアウト エラー

IBM® SPSS® Collaboration and Deployment Services Deployment Manager には、特定の状況でタイムアウトとなる長時間実行のさまざまなタスク があります。たとえば、非常に多くのバージョンで複雑な IBM® SPSS® Modeler ストリームをコピーして貼り付けると、タイムアウトとなる場 合があります。

<span id="page-27-0"></span>Deployment Manager でタイムアウト エラーが頻繁に発生する場合、 Deployment Manager とリポジトリの通信のタイムアウトを長くすること ができます。これにより、長時間の操作を完了することができます。デ フォルトでは、180 秒後にタイムアウトします。

タイムアウトの時間を長くするには

- 1. ブラウザベースの Deployment Manager にログインします。
- 2. [構成] リストの [Deployment Manager] で [プロトコル タイムアウト] をクリッ クします。現在の値が表示されます。
- 3. [プロトコル タイムアウト] テキスト ボックスに、適切な秒数を入 力します。
- 4. [設定] をクリックします。

ジョブ ステップの数が多いジョブの場合、20 ステップが追加されるごと にジョブを保存して閉じることをお勧めします。

## 不完全なゲイン グラフ

JRockit JVM を使用している場合、不完全なゲイングラフの出力 (.jpg) が表示される場合があります。IBM® SPSS® Modeler シナリオ ファイル を含むジョブを実行する場合、ゲインの評価タイプで、作成されるゲ イングラフが不完全となります。

JRockit は、NaN を含む式について不適切な数値の結果を生成します。こ の問題を回避するには、-XstrictFP をパラメータとして JVM に設定す るか、別の JVM に切り替えます。

## 「新しいスコアリング構成詳細の作成に失敗しました」エラー

Windows 以外のリポジトリ インストールでスコアリングを設定している 場合、スコアリング構成ダイアログが IBM® SPSS® Collaboration and Deployment Services Deployment Manager で開いているときに「新しい スコアリング構成詳細の作成に失敗しました」エラー メッセージが表示 される場合があります。リポジトリ ホストの <repository installation directory>/components/modeler/modelerserver ファイルの権限を「実行」 に変更して問題を解決することができます。次に例を示します。

cd /usr/CDS/components/modeler/modelerserver sudo chmod +x modelerserver

# <span id="page-28-0"></span>4 BIRT Report Designer for IBM SPSS のトラブルシューティング

このセクションのトピックでは、BIRT Report Designer for IBM® SPSS® に 関連するトラブルシューティングの役立つ情報が提供されています。

章

## データセット作成時にテーブルがない

BIRT Report Designer for IBM® SPSS® では、Oracle や InfoSphere Federation Server データ ソースに基づいて新しいデータ セットを作成 する場合、シノニム (Oracle) やニックネーム (InfoSphere Federation Server) が [使用可能な項目] の [新しいデータ セット] ダイアログ ボック スの左側のパネルに表示されません。

回避策として、[新規データ セット] ダイアログ ボックス SQL select を 入力してテーブル データを取得できます。次に例を示します。

select \* from YourTableName

YourTableName は Oracle シノニムまたは InfoSphere Federation Server nickname for the actual table.

# <span id="page-29-0"></span>IBM SPSS Collaboration and Deployment Services Deployment Portal のトラブル シューティング

IBM® SPSS® Collaboration and Deployment Services Deployment Portal ユーザーは、ブラウザを使用してファイルの表示や動的レポートの実行 を行うことができます。このようなタスクに関連する問題またはエラー は、Deployment Portal システムやコンピュータの構成に関する問題に 起因している可能性があります。

システムに関する一般的な問題には、サーバーが実行されていないことが 関与している場合があります。一方、PC に関する一般的な問題には、サー バーや ODBC データ ソースの名前の設定など、接続構成が関与している場 合があります。詳細は、サイト管理者に問い合わせてください。

## 一般的な問題

ここでは、レポートの実行中や、ファイルを開く際に発生する問題につい て、考えられる説明をいくつか示します。

サーバーが実行されていますか? : サーバーが実行されていない可能性があり ます。サイト管理者に問い合わせて、サーバーを起動してください。

権限は適切ですか? : コンテンツを登録する、動的なレポートを実行する、 [マイ レポート] にアクセスするなど、特定のタスクを実行するには、サ イト管理者から適切な権限を付与されている必要があります。管理者は、 特定のフォルダやファイルに対するアクセスを制限することもできます。

レポートのデータ ソースは利用可能ですか? レポートのデータ ソースが利 用可能である、つまり、データベース サーバーが実行中でネットワーク からアクセス可能である、データベース サーバーのログイン資格情報が 有効である、および適切な ODBC または JDBC ドライバが指定されてい ることを確認してください。ファイル ベースのデータ ソースの場合 は、ファイルが存在していることと、ファイルを参照する URL が正しい ことを確認してください。

## <span id="page-30-0"></span>エラー

IBM® SPSS® Collaboration and Deployment Services Deployment Portal の エラーは、IBM® SPSS® Collaboration and Deployment Services システム や PC 構成に関する問題に起因している場合があります。

- 問題に関する説明は、「一般的な問題」 (p. 24) を参照してください。
- レポートを実行している場合は、[マイ ジョブ] フォルダで、レポート のステータス ([完了]、[失敗]、[実行中]) を確認。 レポートが失敗 した場合、「レポートの問題」を参照してください。

## レポートの問題

レポートが失敗すると、[マイ ジョブ] 画面の [ステータス] 列に、[失敗] と表示されます。失敗に関連付けられたエラー メッセージを表示するに は、[失敗] をクリックします。表示されたメッセージをすべて記録し、サ イト管理者に問い合わせてください。

#### BIRT Report Designer for IBM SPSS レポートが IBM SPSS Collaboration and Deployment Services Deployment Portal で実行されている場合に、レポートのデータ ソースにアクセスするための資格情報がアプリケーションで認証されず、ログイン画 面が繰り返し表示されます。

- レポートのデータ ソースおよび資格情報が正しく定義されているこ とを確認する。詳細は、『IBM® SPSS® Collaboration and Deployment Services Deployment Manager ユーザー ガイド』の該当するセクショ ンを参照してください。
- レポートのデータ ソースが JDBC ベースの場合、適切なドライバがリ ポジトリとともにインストールされていることを確認する。オペレー ティング プラットフォームに固有のドライバ パス情報については、該 当するインストール手順を参照してください。

#### PDF ファイルとして生成されたレポート出力に各国のキャラクタ セットが正しく 表示されない

特定の UNIX システムでは、デフォルトの JVM フォント設定が、アジア言 語の文字など、すべての国のキャラクタ セットに適しているわけではあり ません。こうした場合、フォント設定ファイルを使用して、デフォルトの JVM フォントを指定する必要があります。Java フォント設定ファイルの詳 細は、Sun のマニュアルを参照してください。

#### <span id="page-31-0"></span>レポート出力を含む添付ファイルにアクセスしようとすると、IBM SPSS Collaboration and Deployment Services Deployment Portal で「IOException: リソースが削除され ています」と表示される

JRockit を使用する WebLogic のアプリケーション サーバーでリポジトリ を実行すると、例外が発生することがあります。例外が発生した場合は、 Sun JRE を使用するように WebLogic を再構成します。詳細は、WebLogic のドキュメントを参照してください。

#### リポジトリを Solaris 10 で WebLogic 10 とともに実行する場合、カスケード パラメータ がレポート内で正しく表示されません。

-Djava.awt.headless=true 開始引数を、アプリケーション サーバーの Java 環境に追加する必要があります。

#### WebSphere クラスタで IBM SPSS Statistics データ ソースに対して BIRT レポートを実 行するとリモート例外が発生する (IBM SPSS Statistics データ ファイル JDBC ドラ イバを使用)

クラスタの各ノードの WebSphere 管理コンソールを使用して、 Dcom.ibm.ws.classloader.encodeResourceURLs=true を一般的な JVM 引数に追加 すると、問題が解決する場合があります。

#### DB2 IBM i V6R1 データベースに対して要求された資格情報を使用してリポジトリ内 の BIRT レポートを実行すると失敗する

prompt=true パラメータを IDBC 接続 URL に追加します。

Driver Name: com.ibm.as400.access.AS400JDBCDriver Driver URL: jdbc:as400://mySerever/B101E31E;prompt=false

## Office ドキュメントが新しいウィンドウで開かれる

Microsoft Office 2007 と Internet Explorer 7 を使用している場合に、 Office ドキュメント (.xls、.xlsx、.csv、.doc、.ppt など) が IBM® SPSS® Collaboration and Deployment Services Deployment Portal の新 しいアプリケーション ウィンドウで開くことがあります。Office 2007 ドキュメントをインラインで開くには、Deployment Portal コンテンツ フレームで、Windows の詳細フォルダ オプションを次のように変更す る必要があります。

- 1. Windows Explorer を開き、次の順にクリックします。 [Tools] > [フォルダ オプション] > [ファイル タイプ]
- 2. 目的のファイル拡張子 (たとえば .xls) を選択します。

IBM SPSS Collaboration and Deployment Services Deployment Portal のトラブルシューティング

- 3. [詳細設定] をクリックします。
- 4. [同じウィンドウで開く] を選択します。

自己の責任に基づいた上で、Microsoft のオンライン サポート センター の記事 927009 [\(http://support.microsoft.com/kb/927009\)](http://support.microsoft.com/kb/927009) の手順に従 うこともできます。

注 : これらの解決策は、Internet Explorer に対してだけ適用されます。 サポートされている他のブラウザには適用されません。

#### 関連情報

ファイル タイプに関連付けられたデフォルトのビューアを変更する必要が ある場合 (.csv ファイルを Excel ではなくメモ帳で開くようにする場合な ど) は、次の手順を実行します。

- 1. Windows Explorer を開き、次の順にクリックします。 [Tools] > [フォルダ オプション] > [ファイル タイプ]
- 2. 登録されているファイル タイプ (たとえば .csv) を選択します。
- 3. [変更] をクリックし、選択したファイル タイプを開くときに使用する プログラムを選択します。

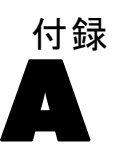

# <span id="page-33-0"></span>注意事項

本書は米国 IBM が提供する製品およびサービスについて作成したも のであり、

本書に記載の製品、サービス、または機能が日本においては提供されてい ない場合があります。日本で利用可能な製品、サービス、および機能につ いては、日本 IBM の営業担当員にお尋ねください。本書で IBM 製品、プ ログラム、またはサービスに言及していても、その IBM 製品、プログラ ム、またはサービスのみが使用可能であることを意味するものではありま せん。これらに代えて、IBM の知的所有権を侵害することのない、機能的 に同等の製品、プログラム、またはサービスを使用することができます。 ただし、IBM 以外の製品とプログラムの操作またはサービスの評価および 検証は、お客様の責任で行っていただきます。

IBM は、本書に記載されている内容に関して特許権 (特許出願中のものを 含む) を保有している場合があります。本書の提供は、お客様にこれらの 特許権について実施権を許諾することを意味するものではありません。使 用許諾については、下記の宛先に書面にてご照会ください。

〒106-0032 東京都港区六本木 3-2-31 IBM World Trade Asia Corporation Licensing

2 バイト文字セット (DBCS) 情報についてのライセンスに関するお問い 合わせは、お住まいの国の IBM Intellectual Property Department に連 絡するか、書面にて下記宛先にお送りください

神奈川県大和市下鶴間1623番14号 日本アイ・ビー・エム株式会社 法務・ 知的財産 知的財産権ライセンス渉外

以下の保証は、国または地域の法律に沿わない場合は、適用されません。 IBM は、本書を特定物として現存するままの状態で提供し、商品性の保証、特 定目的適合性の保証および法律上の瑕疵担保責任を含むすべての明示も しくは黙示の保証責任を負わないものとします。国または地域によって は、法律の強行規定により、保証責任の制限が禁じられる場合、強行規 定の制限を受けるものとします。

本書は定期的に見直され、必要な変更 (たとえば、技術的に不適切な記述 や誤植など) は、本書の次版に組み込まれます。IBM は予告なしに、随 時、この文書に記載されている製品またはプログラムに対して、改良ま たは変更を行うことがあります。

本書において IBM 以外の Web サイトに言及している場合がありますが、 便宜のため記載しただけであり、決してそれらの Web サイトを推奨する ものではありません。それらの Web サイトにある資料は、この IBM 製

29

品の資料の一部ではありません。それらの Web サイトは、お客様の責任 でご使用ください。

IBM は、お客様が提供するいかなる情報も、お客様に対してなんら義務 も負うことのない、自ら適切と信ずる方法で、使用もしくは配布するこ とができるものとします。

本プログラムのライセンス保持者で、(i) 独自に作成したプログラムとそ の他のプログラム (本プログラムを含む) との間での情報交換、および (ii) 交換された情報の相互利用を可能にすることを目的として、本プログ ラムに関する情報を必要とする方は、下記に連絡してください。

IBM Software Group, Attention: Licensing, 233 S. Wacker Dr., Chicago, IL 60606, USA.

本プログラムに関する上記の情報は、適切な使用条件の下で使用すること ができますが、有償の場合もあります。

本書で説明されているライセンス プログラムまたはその他のライセンス資 料は、IBM 所定のプログラム契約の契約条項、IBM プログラムのご使用条 件、またはそれと同等の条項に基づいて、IBM より提供されます。

この文書に含まれるいかなるパフォーマンス データも、管理環境下で決定 されたものです。そのため、他の操作環境で得られた結果は、異なる可能 性があります。一部の測定が、開発レベルのシステムで行われた可能性が ありますが、その測定値が、一般に利用可能なシステムのものと同じであ る保証はありません。さらに、一部の測定値が、推定値である可能性があ ります。実際の結果は、異なる可能性があります。お客様は、お客様の特 定の環境に適したデータを確かめる必要があります。

IBM 以外の製品に関する情報は、その製品の供給者、出版物、もしくはそ の他の公に利用可能なソースから入手したものです。IBM は、それらの製 品のテストは行っておりません。したがって、他社製品に関する実行性、 互換性、またはその他の要求については確証できません。IBM 以外の製品 の性能に関する質問は、それらの製品の供給者にお願いします。

IBM の将来の方向または意向に関する記述については、予告なしに変更ま たは撤回される場合があり、単に目標を示しているものです。

本書には、日常の業務処理で用いられるデータや報告書の例が含まれて います。より具体性を与えるために、それらの例には、個人、企業、ブ ランド、あるいは製品などの名前が含まれている場合があります。これ らの名称はすべて架空のものであり、名称や住所が類似する企業が実在 しているとしても、それは偶然にすぎません。

この情報をソフトコピーでご覧になっている場合は、写真やカラーの図表 は表示されない場合があります。

#### **Trademarks**

IBM、IBM ロゴ、ibm.com、SPSS は、世界中の管轄地域で登録された、IBM Corporation の商標です。IBM 商標の現在の一覧については、Web サイト <http://www.ibm.com/legal/copytrade.shtml> を参照してください。

Adobe、Adobe ロゴ、PostScript、PostScript ロゴは米国またはその他の国 の Adobe Systems Incorporated の登録商標または商標です。

Intel、Intel ロゴ、Intel Inside、Intel Inside ロゴ、Intel Centrino、 Intel Centrino ロゴ、Celeron、Intel Xeon、Intel SpeedStep、Itanium、 および Pentium は、米国およびその他の国の Intel Corporation またはそ の子会社の商標または登録商標です。

Linux は米国およびその他の国の Linus Torvalds の登録商標です。

Microsoft、Windows、Windows NT、および Windows ロゴは米国およびその 他の国の Microsoft Corporation の商標です。

UNIX は米国およびその他の国の The Open Group の登録商標です。

Java および Java ベースのすべての商標およびロゴは、米国、その他の 国、または両方の Sun Microsystems, Inc. の商標です。

その他の製品名およびサービス名は IBM またはその他の企業の商標です。

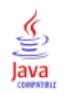

<span id="page-35-0"></span>A 付録

索引

<span id="page-36-0"></span>環境変数, [14](#page-19-0) 暗号化, [14](#page-19-0) 修正 入手, [5](#page-10-0) 問題, [24](#page-29-0) 権限, [24](#page-29-0) BIRT レポート処理, [25](#page-30-0) CWSIS1535E エラー, [18](#page-23-0) DB2, [16](#page-21-0), [26](#page-31-0) FIPS 140-2 JBoss 構成, [19](#page-24-0) HP-UX, [16](#page-21-0) IBM i, [26](#page-31-0) IBM SPSS Modeler アダプタ, [22](#page-27-0) IBM SPSS Modeler アダプタ ファイルのアクセス許可, [22](#page-27-0) IBM SPSS Statistics JDBC ドライバ, [26](#page-31-0) IBM サポート アップデートへの登録, [9](#page-14-0) お問い合わせ, [5](#page-10-0) 情報の送受信, [7](#page-12-0) J2CA0056I エラー, [18](#page-23-0) J2CA0206W エラー, [18](#page-23-0) java.lang.OutOfMemoryError: PermGen, [13](#page-18-0) JDBC, [26](#page-31-0) JDBC ドライバ, [25](#page-30-0) JDBC ドライバがない, [25](#page-30-0) JMS バス, [18](#page-23-0) JMS メッセージ, [18](#page-23-0) LD\_LIBRARY\_PATH, [14](#page-19-0) legal notices, [28](#page-33-0) LIBPATH, [14](#page-19-0) Linux AIX, [15](#page-20-0) "Too many open files..." error, [15](#page-20-0) インストール, [15](#page-20-0) ジョブ プロセス, [15](#page-20-0) トラブルシューティング, [15](#page-20-0) メモリー エラー, [15](#page-20-0) Microsoft Visual C++ 再頒布可能, [16](#page-21-0) NFS, [16](#page-21-0) Office ドキュメント 新しいウィンドウで開かれる, [26](#page-31-0) Oracle エラー, [17](#page-22-0) PDF, [25](#page-30-0) SHLIB PATH, [14](#page-19-0) SIB テーブル, [18](#page-23-0) trademarks, [30](#page-35-0) ulimit, [15](#page-20-0) WebSphere, [18](#page-23-0)

Windows, [16](#page-21-0) アジア言語, [25](#page-30-0) インポートの失敗, [16](#page-21-0) エラー, [25](#page-30-0) ガーベジ コレクション, [13](#page-18-0) キーストア ファイル, [14](#page-19-0) キーストア ファイルのバックアップ, [14](#page-19-0) 指定された資格情報, [26](#page-31-0) 永続ジェネレーション ヒープ サイズ, [13](#page-18-0) 失敗したレポート, [24](#page-29-0)–[25](#page-30-0) スコアリング, [22](#page-27-0) スコアリング サービス, [22](#page-27-0) セットアップ, [14](#page-19-0) セットアップの実行, [14](#page-19-0) データベース ロックの例外, [16](#page-21-0) データベースの障害, [14](#page-19-0) テーブルスペース, [17](#page-22-0) ドライバ URL, [26](#page-31-0) トラブルシューティング IBM SPSS Collaboration and Deployment Services Deployment Portal, [24](#page-29-0) IBM サポートとの情報交換, [7](#page-12-0) IBM サポートへのお問い合わせ, [5](#page-10-0) Office ドキュメント, [26](#page-31-0) サポート アップデートへの登録, [9](#page-14-0) システマティックな問題の解決, [1](#page-6-0) 失敗したレポート, [24–](#page-29-0)[25](#page-30-0) トラブルシューティングの解決策を検索, [3](#page-8-0) 一般的な問題, [24](#page-29-0) ナレッジ ベースの検索, [3](#page-8-0) 修正の入手, [5](#page-10-0) 問題の特定, [1](#page-6-0)

#### 索引

一般的な問題, [24](#page-29-0) 問題の確認 IBM サポートとの情報交換, [7](#page-12-0) 各国のキャラクタ セット, [25](#page-30-0) パスワード, [14](#page-19-0) ヒープ サイズ, [13](#page-18-0) ファイル権限, [22,](#page-27-0) [25](#page-30-0) フォント, [25](#page-30-0) メモリー エラー, [13](#page-18-0) メモリー不足のエラー, [13](#page-18-0) メモリー割り当て, [13](#page-18-0) 共有ライブラリ, [14](#page-19-0) リポジトリの再インストール, [14](#page-19-0) リポジトリ構成ユーティリティ, [16](#page-21-0) レポート出力, [25](#page-30-0) レポート処理エラー, [25](#page-30-0)